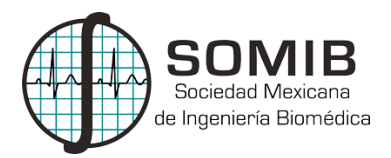

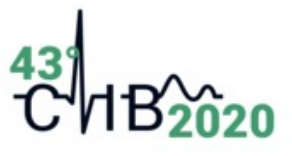

# **Herramienta para la Detección Automática de Lesiones de COVID-19 en Tomografías Computarizadas**

A. Estrada<sup>1\*</sup>, E. A. Álvarez<sup>1</sup> <sup>1</sup>Universidad de Guadalajara, Jalisco, México. *\*alejandro.estrada7873@alumnos.udg.mx*

#### **Resumen**

En el presente documento se explica el desarrollo de una herramienta para la detección automática de lesiones de COVID-19 encontradas en tomografías computarizadas de pulmones, así como la visualización de estas en los planos axial, sagital y coronal, y una reconstrucción 3D. Se trata de una aplicación creada en la plataforma de MATLAB en la que se permiten visualizar en diferentes planos las tomografías capturadas, con opción a segmentar los pulmones o las lesiones de COVID-19, observar cualquiera de estos en 3D y/o calcular el volumen de estos. La aplicación fue mostrada a un profesional de la salud para avalar su utilidad, aprobó su funcionalidad y consideró que es una herramienta que muestra otro criterio importante de evaluación para los pacientes que padezcan la enfermedad. Se pretende compartir el código para que cualquier profesional lo pueda utilizar de manera gratuita y libre. Se analizaron tres casos en particular, uno leve, uno moderado, y otro grave, con los que se pudo comprobar la utilidad de la aplicación, resultando en una herramienta prometedora en la lucha contra el COVID-19.

*Palabras clave:* enfermedad COVID-19, lesión pulmonar, reconstrucción 3D, tomografías computarizadas, volumen de afectación*.*

## **1. Introducción**

En este documento se presenta el desarrollo de una herramienta de detección de lesiones de la enfermedad COVID-19 en tomografías computarizadas de pulmones obtenidas en archivos tipo DICOM. Estas lesiones se identificaron de acuerdo con su Opacidad de Vidrio Esmerilado (GGO: *Ground Glass Opacity*); junto con esta herramienta desarrollada, es posible identificar en tomografías computarizadas (CT: *Computed Tomography*) de pulmones las lesiones en cualquier paciente con la enfermedad COVID-19, independientemente de los demás síntomas que presenten o no.

En diciembre de 2019, se produjo un grupo de enfermedades respiratorias agudas, ahora conocido como nueva neumonía infectada por coronavirus (NCIP) en Wuhan, provincia de Hubei, China. La enfermedad se ha propagado rápidamente de Wuhan a otras áreas. Al 31 de enero de 2020, se han confirmado un total de 9692 casos de NCIP en China. Internacionalmente, se han reportado casos en 24 países y 5 continentes. El 3 de enero de 2020, se identificó el nuevo coronavirus 2019 (2019-nCoV) en muestras de líquido de lavado broncoalveolar de un paciente en Wuhan y se confirmó como la causa del NCIP. La secuenciación del genoma completo y el análisis filogénico indicaron que 2019-nCoV es un clado distinto de los betacoronavirus asociados con el síndrome respiratorio agudo severo humano (SARS) y el síndrome respiratorio del Medio Oriente (MERS). El 2019-nCoV tiene características típicas de la familia del coronavirus y se clasificó en el linaje betacoronavirus 2b. El 2019-nCoV tiene una gran similitud con los coronavirus de los murciélagos, y se ha postulado que los murciélagos son la fuente principal. Si bien el origen del 2019-nCoV aún se está investigando, la evidencia actual sugiere que la propagación a humanos se produjo a través de la transmisión de animales salvajes vendidos ilegalmente en el mercado mayorista de mariscos de Huanan [1].

La emergencia sanitaria que ha vivido la humanidad desde diciembre de 2019 por el nuevo coronavirus nos ha empujado a buscar el desarrollo de herramientas que respalden el diagnóstico temprano de esta enfermedad y prevenir complicaciones. Un punto clave para lograr esto es la identificación del virus en pacientes asintomáticos, pues podrían ser un foco de contagios.

El método diagnóstico de primera línea para la COVID-19 es la reacción en cadena de la polimerasa con transcriptasa inversa (PCR-RT) la cual tiene especificidad cercana al 100% (por lo tanto una prueba positiva confirma la enfermedad), pero a su vez tiene una sensibilidad del 79% con altas tasas de falsos negativos (por lo cual una prueba negativa no descarta la enfermedad), por esta razón de acuerdo a la sospecha clínica del médico se puede considerar o no realizar una segunda PCR-RT para esclarecer el diagnóstico. No obstante, en el mundo, especialmente en países de bajos y medianos recursos hay escasez y retraso en las pruebas de PCR-RT, por lo cual los hallazgos en CT juegan un papel crucial a la hora de establecer la presencia de COVID-19 [2].

Los descubrimientos en CT juegan un rol importante en detectar anormalidades en el pulmón, facilitando la identificación temprana de las enfermedades [3].

En radiografías de pecho, la GGO aparece como un área de opacidad brumosa aumentada en los pulmones, usualmente extensiva, dentro de la cual los márgenes de vasos pulmonares pueden ser indistintos. En CT, aparece como una opacidad bromosa aumentada en el pulmón, con preservación de márgenes bronquiales y vasculares. Es causada por llenado parcial de espacios de aire, engrosamiento intersticial (debido a fluidos, células y/o fibrosis), colapso parcial de alvéolos, aumento de volumen sanguíneo capilar, o una combinación de estos, siendo el común denominador el desplazamiento parcial de aire. La GGO es menos opaca que la consolidación, donde los márgenes broncovasculares son oscurecidos [4].

El Estándar DICOM (Digital Imaging and Communications in Medicine) de Comunicaciones e Imágenes Digitales en Medicina (publicado originalmente como el Colegio Estadounidense de Radiología — Estándar de la Asociación Nacional de Fabricantes Eléctricos para Imágenes y Comunicaciones Digitales en Medicina; ahora mantenido por el Comité de Estándares DICOM de múltiples especialidades) especifica un protocolo de intercambio de datos no propietario, formato de imagen digital y estructura de archivos para imágenes biomédicas e información relacionada con imágenes [5].

Es por ello por lo que se eligió este formato de archivos como el ideal para ser utilizado en la aplicación, con estos archivos se podría manipular de manera más sencilla y estandarizada las imágenes, pudiendo utilizar operaciones morfológicas para ubicar las estructuras anatómicas que se deseen, realizar mediciones en ellas, entre otras funciones.

#### **2. Metodología**

La aplicación fue diseñada en la herramienta App Designer de MATLAB 2020, con el propósito de que fuera utilizada por cualquier persona, sin necesidad de tener algún software adicional instalado.

Para la visualización de los diferentes planos del estudio, se diseñó una función que subiera a la aplicación los archivos deseados, generando un cubo de imágenes; las "rebanadas" del cubo de imágenes son las diferentes imágenes existentes en un plano. Una vez generado el cubo, es posible visualizar diferentes planos (axial, sagital, coronal). El botón de visualización "Axial" ejecutará una función que recorrerá el volumen del cubo a lo alto, obteniendo en cada iteración los valores de las variables correspondientes al largo y profundo del cubo. De manera muy similar ocurre la visualización de los planos sagital y coronal: la diferencia entre las funciones es la variable del cubo que se va a iterar (largo, ancho, alto).

El método seleccionado para poder detectar las lesiones por la enfermedad COVID-19, fue la segmentación por umbral. Para estar seguros de que la segmentación se llevara a cabo de manera correcta, se utilizó un set de datos, para poder comparar tanto los resultados iniciales como los finales. Este set de datos contiene 20 estudios de tomografía de pecho realizados a 20 pacientes confirmados con la enfermedad COVID-19, además de tener una segmentación realizada por dos radiólogos, y evaluada por un radiólogo experto, para identificar tanto los pulmones, como las lesiones causadas por la enfermedad COVID-19. Así, el set de datos contiene 60 archivos en total, siendo 20 los estudios como tal, 20 los estudios segmentando los pulmones, y los últimos 20 solo las lesiones provocadas por la enfermedad COVID-19. Los archivos anteriormente mencionados fueron encontrados en Kaggle, una herramienta muy útil para explorar conjuntos de datos de estudios médicos [6].

Los archivos obtenidos de del set de datos encontrada en Kaggle fueron sometidos a un preprocesamiento para convertir el tipo de archivo, y que así fuera más sencillo de manejar la información contenida. Estos se encontraban inicialmente en extensión NifTI (Neuroimaging Informatics Technology Initiative) y se convirtieron a formato DICOM con la prueba gratuita del software NifTY to DICOM [7]. Estas extensiones son utilizadas en distintos equipos de adquisición de imágenes médicas, siendo DICOM el estándar utilizado.

Visualizando los estudios rebanada por rebanada en MATLAB con una función que permite interactuar y conocer los valores de píxel de las partes de una imagen, se obtuvieron los valores de píxel (que puede ir desde 0 a 255) en los que se encontraban los pulmones, definiendo que se encontraban en los límites entre 75 y 140. Después, del set de datos previamente mencionado, se utilizaron los estudios segmentados de COVID-19 para definir cuáles eran las lesiones provocadas por COVID, y determinar en qué intervalo de valores de píxel se encontraban. Así, se determinaron sus límites, colocándose entre 120 y 140. Estos se usaron como umbral para la segmentación. Para llevar a cabo esta segmentación, se creó una imagen con valores de píxel de 0, en la que, realizando un barrido de las filas y columnas de los píxeles de la rebanada del estudio, se le asignaba un valor de 255 al pixel que se encontrara en la misma posición que los píxeles localizados entre los umbrales definidos previamente para los pulmones y para las lesiones por la enfermedad COVID-19. Con esto, se obtuvo una imagen binaria (una imagen con dos colores o valores posibles, en este caso, el color blanco indica la presencia de la estructura y el color negro indica ausencia de esta) con las estructuras deseadas con valor de píxel de 255, y el resto con valor de 0. A pesar de lograr diferenciar las estructuras correctamente, la imagen contenía ruido que estorbaba tanto para su correcto análisis como para su posterior reconstrucción en 3D. Por esto, se utilizaron diferentes operaciones morfológicas; se logró retirar todo lo no correspondiente a las estructuras buscadas, resultando una imagen binaria (ver Fig. 1 y Fig. 2); se guardaron las coordenadas en los vectores X, Y, y Z (siendo X el punto a lo largo en la imagen, Y el punto a lo alto y Z el número de la rebanada), dando paso a una reconstrucción 3D más precisa. El proceso se realizó tanto en la segmentación de los pulmones como en la segmentación de las lesiones.

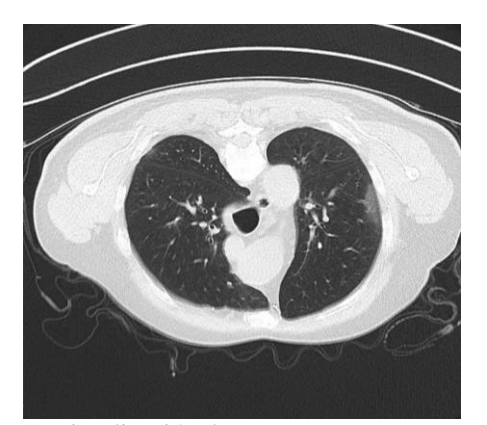

Fig. 1. Visualización de CT con la aplicación creada.

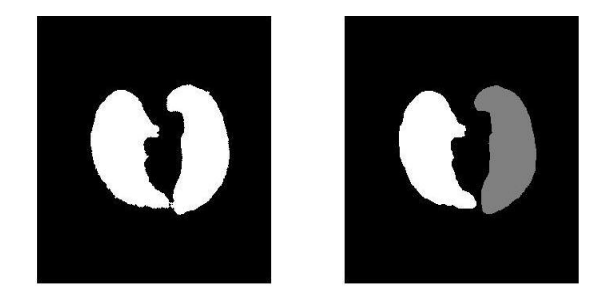

Fig. 2. Segmentación por umbral con operaciones morfológicas y funciones de limpieza de imágenes binarias (izquierda) contra la segmentación encontrada en el set de datos para los pulmones (derecha).

Por último, en otra ventana se muestra la generación de nube de puntos para visualizar estructuras deseadas en 3D, y, al mismo tiempo, el volumen total de los pulmones y el porcentaje de la parte afectada por la enfermedad COVID-19. Para la generación de nube de puntos, primero se creó un diagrama de dispersión tridimensional, que llevó a un diagrama de puntos, y al utilizar un parámetro para rellenarlos, se logró una reconstrucción 3D. En cuanto al volumen de los pulmones y de las lesiones, primero se calculó el área en pixeles de la estructura en cada rebanada, al ser multiplicada por la cantidad de rebanadas, se obtuvo un volumen relativo cuantificable en número de píxeles. Finalmente, estos valores se expusieron a un lado de la reconstrucción 3D, y se obtuvo la relación de porcentaje entre el volumen de los pulmones y el de la parte afectada por la enfermedad COVID-19 mostrada en la Ecuación (1).

$$
\frac{100}{Volumen\;Pulmones} \times Volumen\; COVID-19 \tag{1}
$$

#### **3. Resultados y Discusión**

La herramienta creada permite abrir únicamente archivos tipo DICOM (pues en este formato se encuentran las CT). Es posible seleccionar la cantidad de archivos que se considere necesaria.

Al presionar el botón de segmentación (*lungs* o *Covid spots*) se muestra en la segunda gráfica el objeto a segmentar por cada imagen cargada (Fig. 3 y Fig. 4). Como se puede observar, se obtuvo una segmentación correcta gracias a las operaciones realizadas en el algoritmo.

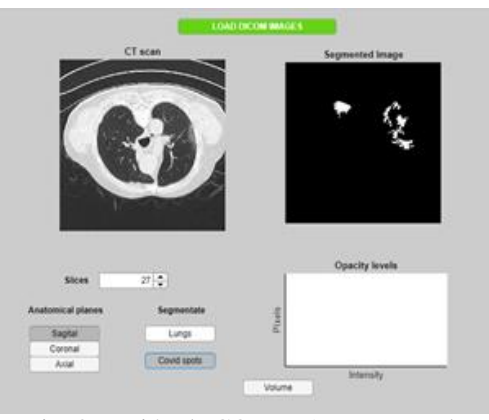

Fig. 3. Lesión de COVID-19 segmentada.

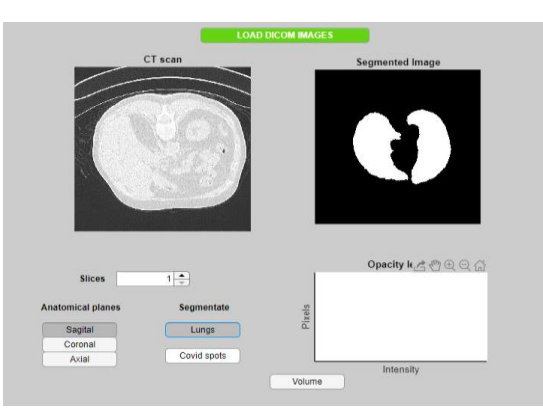

Fig. 4. Pulmones segmentados.

De la misma manera, al presionar el botón *Volume* se abre una nueva ventana y se visualiza una representación 3D de los pulmones y la lesión. A la izquierda se observa una reconstrucción 3D tanto de los pulmones, como de la parte afectada por la enfermedad COVID-19, mientras que, en la parte derecha, se muestra en recuadros el volumen, expresado en píxeles, de los pulmones, y de las lesiones de la enfermedad COVID-19, y su relación porcentual.

Una vez listo el programa, se utilizó para analizar 3 casos de pacientes con la enfermedad COVID-19: uno mínimo (Fig. 5), otro moderado (Fig. 6), y uno grave (Fig. 7). Se definieron arbitrariamente los parámetros de afectación de la enfermedad de COVID-19 de la siguiente manera: caso leve: con menos o 10% de afectación en pulmones, caso moderado: más del 10% y menos del 40% de afectación, y caso grave: más del 40% de afectación. La visualización de los 3 casos fue muy sencilla; se pudieron observar claramente las diferencias entre estos, obteniendo como porcentajes de infección 7.69% para el mínimo, 15.07% para el moderado, y 44.33% para el grave.

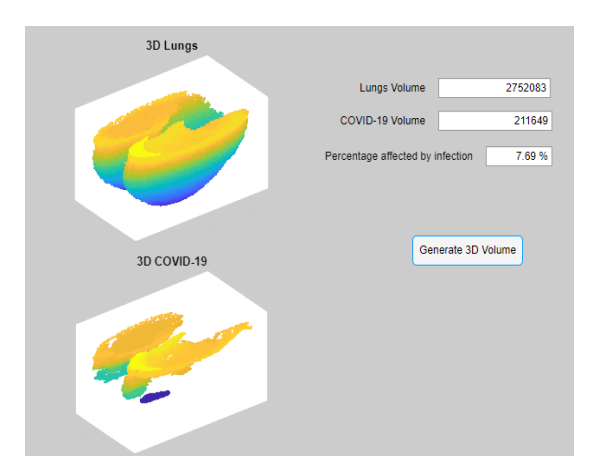

Fig. 5. Caso mínimo. Reconstrucción 3D de la lesión de COVID-19 y de los pulmones, a la derecha se muestra el volumen en pixeles de los pulmones y la lesión, así como su relación.

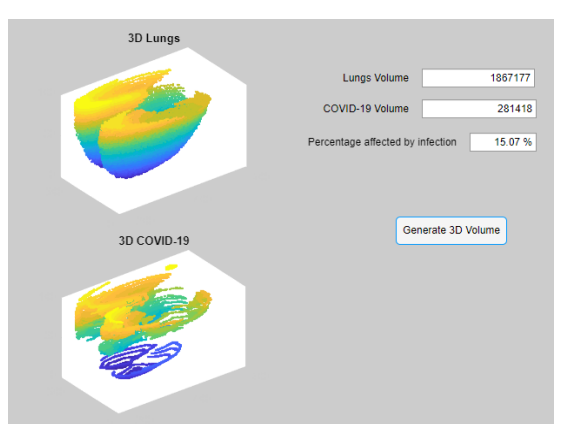

Fig. 6. Caso moderado. Reconstrucción 3D de la lesión de COVID-19 y de los pulmones, a la derecha se muestra el volumen en pixeles de los pulmones y la lesión, así como su relación.

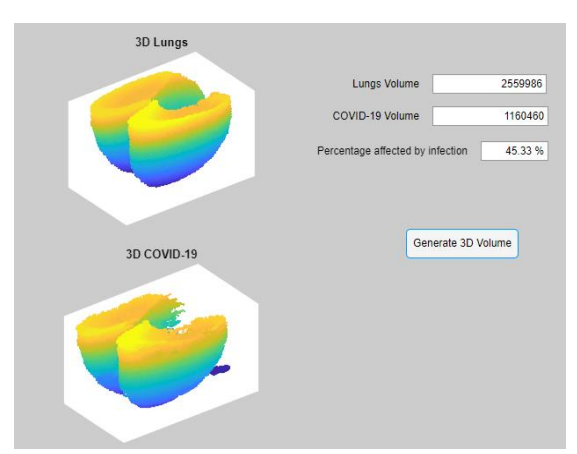

Fig. 7. Caso grave. Reconstrucción 3D de la lesión de COVID-19 y de los pulmones, a la derecha se muestra el volumen en pixeles de los pulmones y la lesión, así como su relación

.

Además de estos parámetros, la reconstrucción 3D funciona como una gran herramienta visual, en el que se distingue muy notablemente la cantidad de lesiones ocasionadas por la enfermedad COVID-19, al tener presente al mismo tiempo la reconstrucción de los pulmones y de la parte infectada.

La aplicación fue mostrada a un profesional de la salud (médico) ejerciendo en un hospital de la Zona Metropolitana de Guadalajara. Se le pidió al profesional que evaluara la herramienta y mencionara su utilidad en la pandemia. Mencionó que la aplicación funcionaba muy bien, realizando una buena segmentación de las lesiones de COVID-19, por lo que el proyecto resulta interesante, pues con base en las CT era posible identificar el volumen de afectación por la enfermedad COVID-19 al revisar el estudio, lo que permite establecer un mejor pronóstico del estado del paciente, aunque se trata de una enfermedad donde hay variaciones de persona a persona y es más complicado predecir la evolución de esta; además, la aplicación sirve como un criterio más en la evaluación para establecer la gravedad de la enfermedad.

# **4. Conclusiones**

El algoritmo implementado para la detección de lesiones causadas por la nueva enfermedad de coronavirus resultó exitoso, pues es capaz de segmentar la lesión y brindar información al profesional médico sobre el estado del paciente en cuestión en cualquiera de los casos establecidos (caso leve, moderado y grave). Los tres casos se identificaron correctamente, no obstante, las imágenes segmentadas por profesionales con las que se apoyó el estudio se segmentaron de manera más precisa, pues fueron identificadaslas lesiones y los pulmones de manera individual, rebanada por rebanada. Con esto, podemos decir que la identificación de estructuras fue exitosa al tratarse de una herramienta para la segmentación automática, además de brindar automáticamente un porcentaje de afectación, que resulta importante para identificar la gravedad del caso. Se considera que la aplicación sería de gran utilidad para el profesional de la salud, pues ayudará a consolidar el diagnóstico que se le brinda al paciente, y, podrá ser adquirida por cualquiera que lo desee, pues es gratuita, lo que elimina el inconveniente de los costos de las herramientas con las que se pueden trabajar en esta pandemia.

Sin embargo, debido a la falta de sets de datos (libres) de CT de pulmones (en formato DICOM), no existió una comparación adecuada del uso de la herramienta creada entre un caso de la enfermedad COVID-19, y uno sin afectación. Se infiere que, al utilizar la aplicación en casos más diversos, se observe de mejor manera el comportamiento de la herramienta.

Debido a la naturaleza cambiante de los estudios, al ser tomados con diferentes parámetros, consideramos que para un mejor desempeño del programa se pueden implementar el entrenamiento de redes, aprendizaje automático o alguna otra herramienta de deep learning que haga más eficiente la función, limitando la interacción del usuario con la aplicación, permitiendo que esta realice la mayoría de las tareas para lograr la detección de lesiones, e incrementando su precisión, pero para esto, se necesitan contar con sets de datos más extensos, para lograr un aprendizaje correcto y preciso.

# **Declaración de conflictos de interés**

Los autores declaran no tener ningún conflicto de interés para este trabajo.

### **Agradecimientos**

La autora E. A. Álvarez y el autor A. Estrada desean agradecer al Doctor Eduardo Gerardo Mendizabal Ruiz por su soporte sobre la idea a trabajar, su constante retroalimentación en el equipo, y, sobre todo, su apoyo moral. Asimismo, la autora E. A. Álvarez y el autor A. Estrada desean agradecer al Doctor Roberto Carlos Ramírez Angulo, quien amablemente accedió a evaluar la herramienta desarrollada en el trabajo.

#### **Referencias**

- [1] W. Dawei *et al*, «NCBI- Clinical Characteristics of 138 Hospitalized Patients With 2019 Novel Coronavirus–Infected Pneumonia in Wuhan, China,» Febrero 2020. [En línea]. Available: https://www.ncbi.nlm.nih.gov/pmc/articles/PMC7042881/. [Último acceso: Julio 2020].
- [2] A. F. Herrera Ortiz, J. C. Díaz Ordoñez, M. Motta Castaño, C. M. de la Peña Pérez y F. A. Mendoza Niño, «Patrones característicos de COVID-19 en tomografía de tórax: una revisión de la literatura,» *Neuronum,* vol. 6, nº 4, pp. 352,353, 2020.
- [3] G. Qing *et al*, «NCIB,» 12 April 2020. [En línea]. Available: https://www.ncbi.nlm.nih.gov/pmc/articles/PMC7152865/. [Último acceso: 25 07 2020].
- [4] D. M. Hansell *et al*, «Fleischner Society: Glossary of Terms for Thoracic Imaging.,» 2008. [En línea]. Available: https://pubs.rsna.org/doi/abs/10.1148/radiol.2462070712. [Último acceso: Julio 2020].
- [5] NEMA Publications PS 3.1-PS 3.12, «Digital Imaging and Communications in Medicine (DICOM),» The National Electrical Manufacturers Association, Rosslyn, VA, 1992, 1993, 1994, 1995.
- [6] G. L. Kaggle. [En línea]. Available: https://www.kaggle.com/andrewmvd/covid19-ct-scans.
- [7] «NIfTY to DICOM,» [En línea]. Available: http://www.dicomapps.com/nifti-todicom/index.html.